# Spectral Reduction Procedures

- There are good introductions/cookbooks available from the IRAF folks. The introduction to spectral reductions is at the class WWW site.
- There are many ways to accomplish most tasks. Will run through a basic approach to reducing long slit spectra.

## • Steps:

- Bias and overscan correction
- Flat-fielding
	- Note: need to remove large-scale variations in the spectral dimension
- Identify location of the spectrum
- Identify location of sky samples
- Extract spectrum
	- Trace
	- Collapse lines
	- Interpolate sky and subtract
- Use stellar aperture to extract arc spectrum
	- Note: sometimes do the flat-fielding here
- Fit pixel-wavelength map and apply to spectrum
- $=$  Derive flux calibration and apply to spectrum

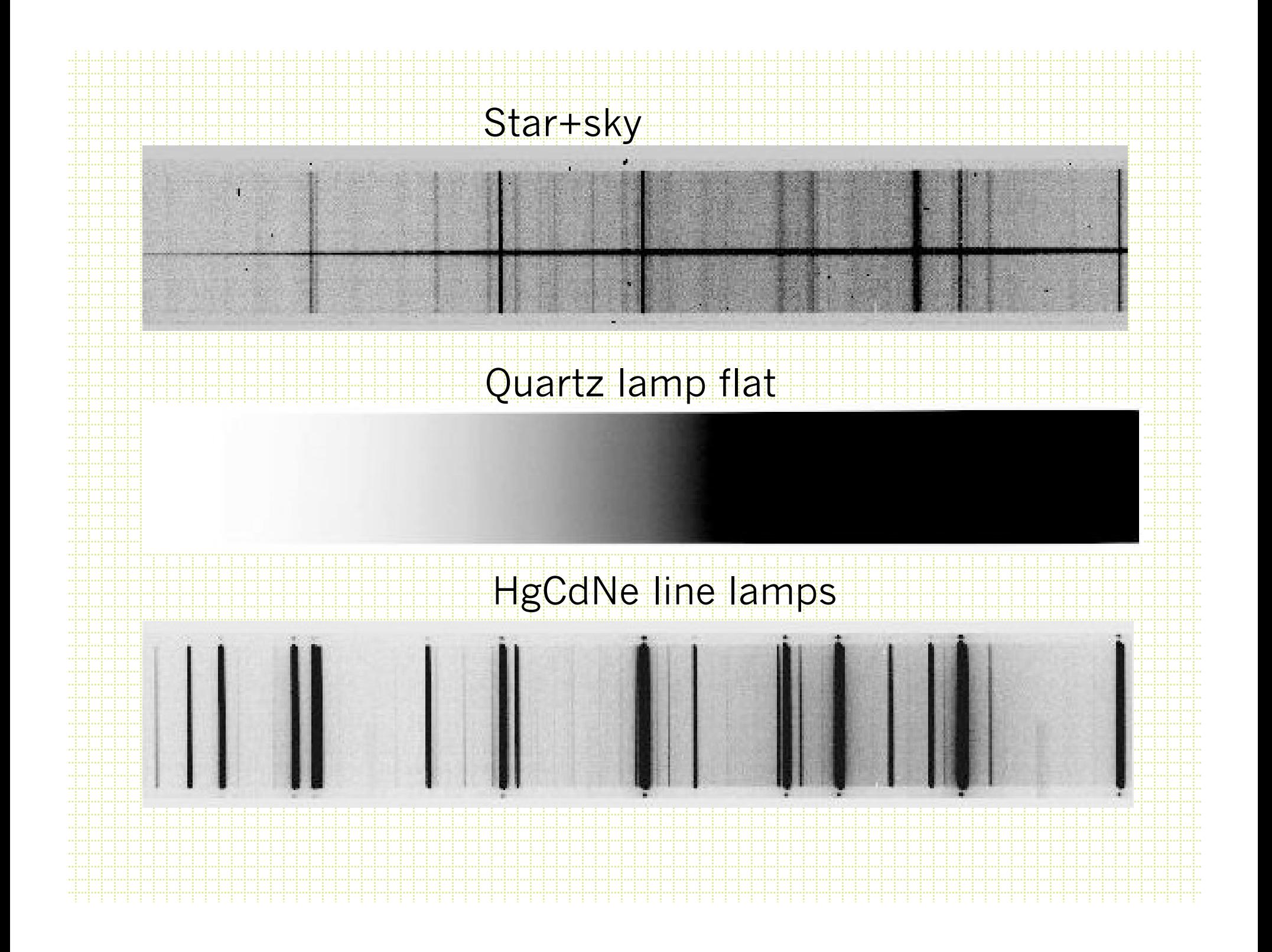

# Note about Observing

- If spectrometer is not flexture compensated, the usual procedure is to obtain a line lamp spectrum (or two) and flat-field spectrum (or two) at the position of your program object. Sometimes even bracket the program exposures with arcs and flats.
- Depending on program, observe:
	- Flux standard
	- Radial velocity standard
	- Hot rapid rotator to identify terrestrial atmospheric absorption
- If no ADC, pay attention to position angle!

• Packages in noao.twodspec.apextract

– Need to set the dispersion axis

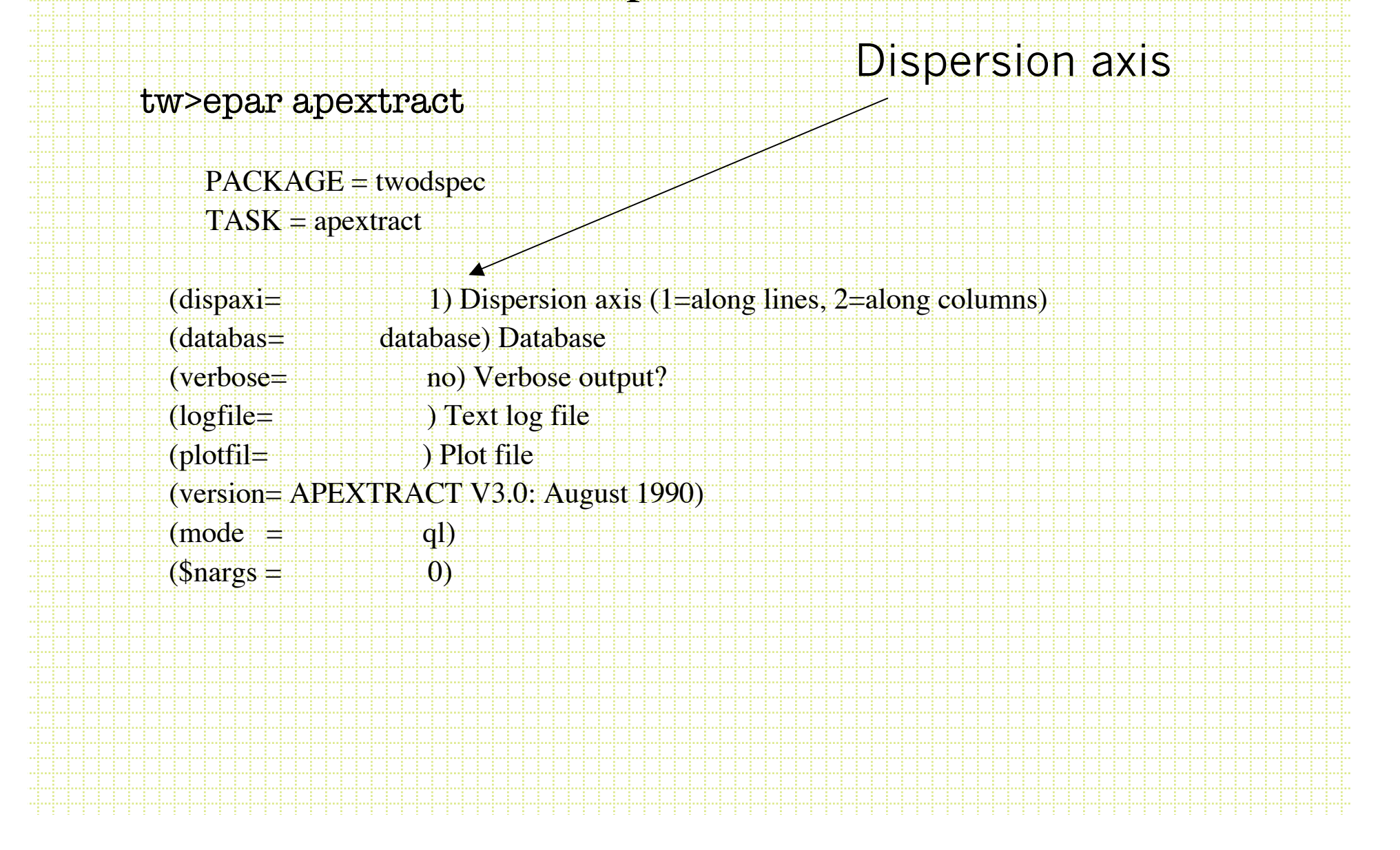

### · noao.twod.apextract

 $tw$  apex

apflatten apnormalize apall apscatter apedit apdefault@ apfind apmask aprecenter apsum apdemos. apfit apnoise apresize aptrace

apall combines parameter files for all the rest of the tasks

Dispersion axis along lines (1' to IRAF)

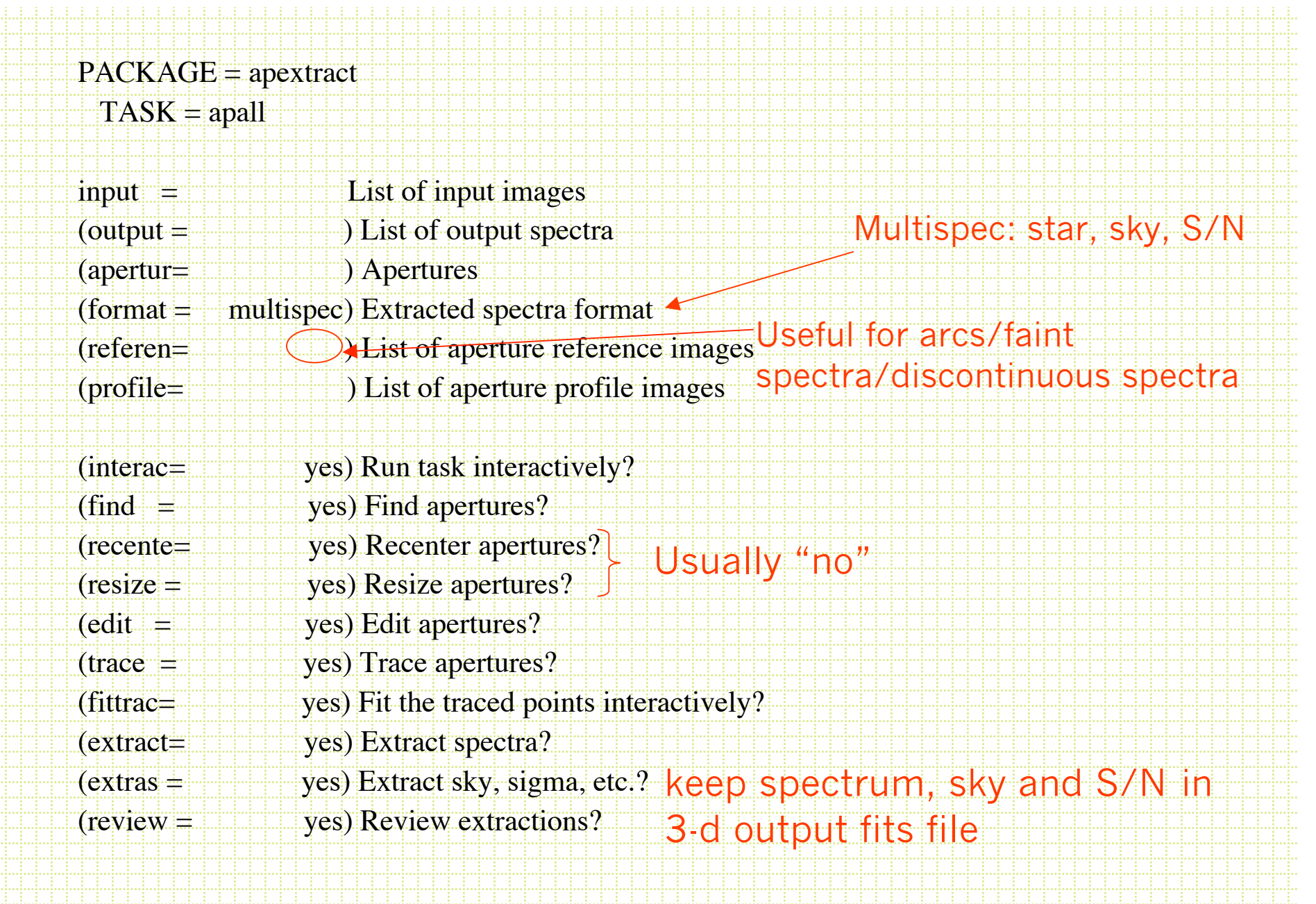

#### Default is center  $($ line  $=$   $\equiv$  INDEF) Dispersion line (nsum  $\rightarrow$  10) Number of dispersion lines to sum or median # DEFAULT APERTURE PARAMETERS NOAO/IRAF V2.12.2-EXPORT bolte@Michael-Boltes-Computer.local Sun 21:37:37 16-M Image=test, Sum of columns 595-604 Define and Edit Apertures  $\text{(lower} = +5.)$  Lower aperture limit relative to center- $(n_{\text{pper}} = 5.00)$  Upper aperture limit relative to center  $±5$  lines 300 (apidtab= ) Aperture ID table (optional) 200 # DEFAULT BACKGROUND PARAMETERS (b\_funct= chebyshev) Background function † Mmmmmm (b\_order= 1) Background function order  $(b$ \_sampl=  $(10:-6,6:10)$  Background sample regions  $(b$  naver=  $\pm$   $\pm$   $\pm$   $\pm$   $\pm$   $\pm$  3) Background average or median 50 150 200  $(b<sub>inter</sub>= 0)$  Background rejection iterations  $(b_1ow_1 = 3.)$  Background lower rejection sigma  $(b_1$ high $=$  3.) Background upper rejection sigma  $(b$  grow  $= 0.$ ) Background rejection growing radius

# APERTURE CENTERING PARAMETERS # AUTOMATIC FINDING AND ORDERING PARAMETERS # RECENTERING PARAMETERS # RESIZING PARAMETERS # TRACING PARAMETERS

 $(t_$ nsum  $+$  10) Number of dispersion lines to sum  $(t_$  step  $=$  10) Tracing step  $(t_0)$  (t\_nlost=  $(3)$ ) Number of consecutive times profile is 1000  $(t)$  funct=  $\parallel$  legendre) Trace fitting function (t\_order= 2) Trace fitting function order 750 (t\_sampl= \*) Trace sample regions 500  $(t_$  naver=  $(1)$  Trace average or median 20  $(t_1$ niter $=$   $(0)$  Trace rejection iterations 250  $(t$  low $r$  =  $\frac{1}{s}$ , Trace lower rejection sigma wa asiwan (W  $(t_1$  high $\frac{1}{2}$   $\frac{1}{2}$   $\frac{1}{3}$ . Trace upper rejection sigma 5.0 100 150 200 (t\_grow = 0.) Trace rejection growing radius Line (pixels)

Skipping the details

of these for now

Trace finds the `y' position of the peak as a function of x position

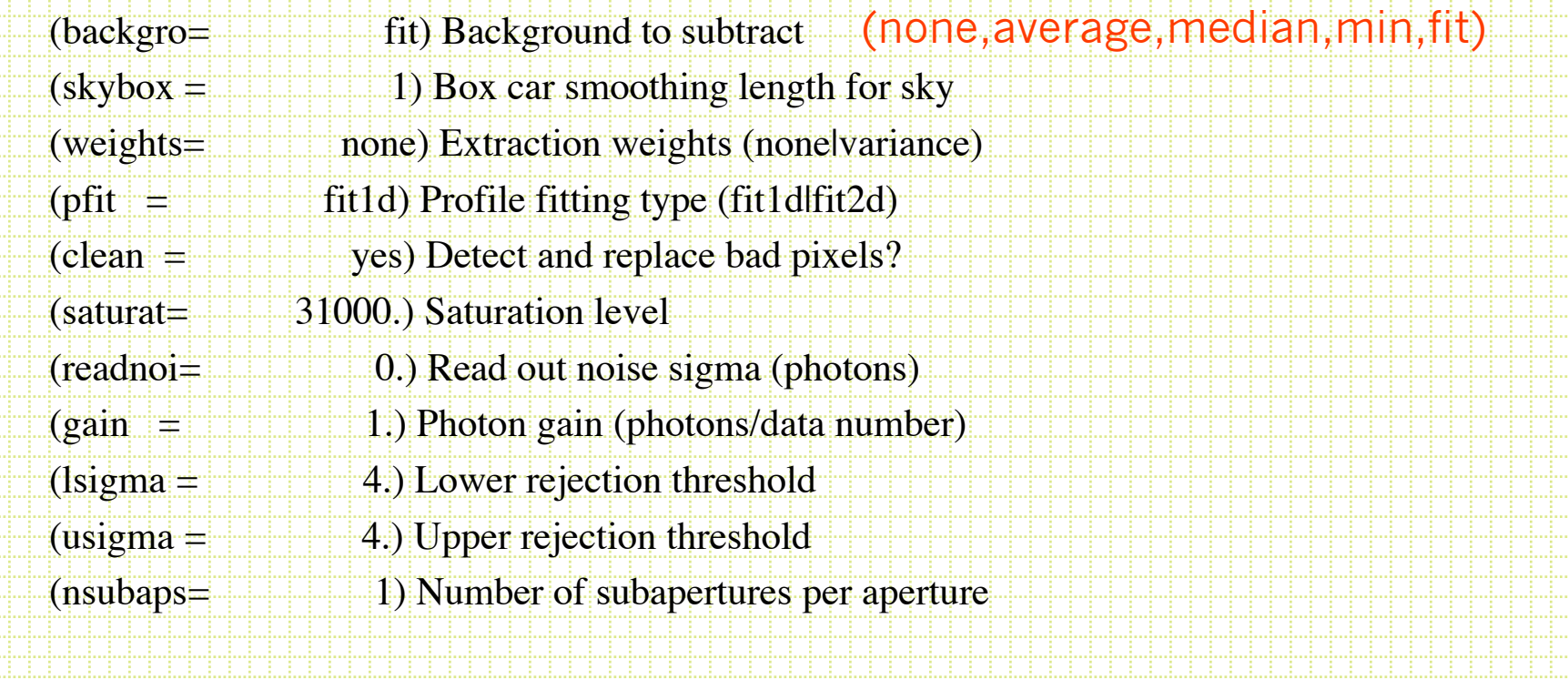

## Example Extraction

cl>apall b188 output=b188.ms Find apertures for b188? (yes):

Number of apertures to be found automatically (1):

Edit apertures for b188? (yes):

- Commonly used options:
	- ? -- help
	- **L** set lower ap limit
	- u -- set upper ap limit
	- b -- to tweak sky aperture
	- w -- window the plot
		- ? -- window help
		- e expand plot
	- q -- happy, continue

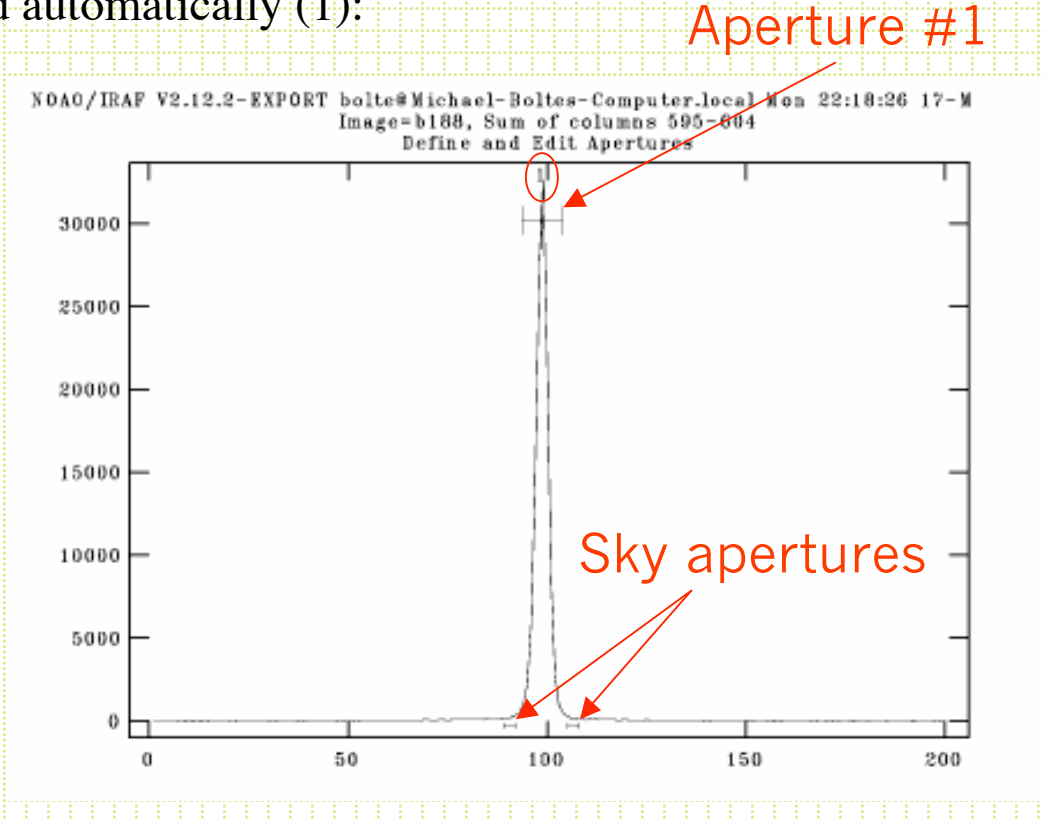

### `b' option:

Commonly-used commands:

- z deletes nearest aperture
- s define new aperture

f -- redo fit

:order n -- set order of fit

q -- accept fit and go to previous panel

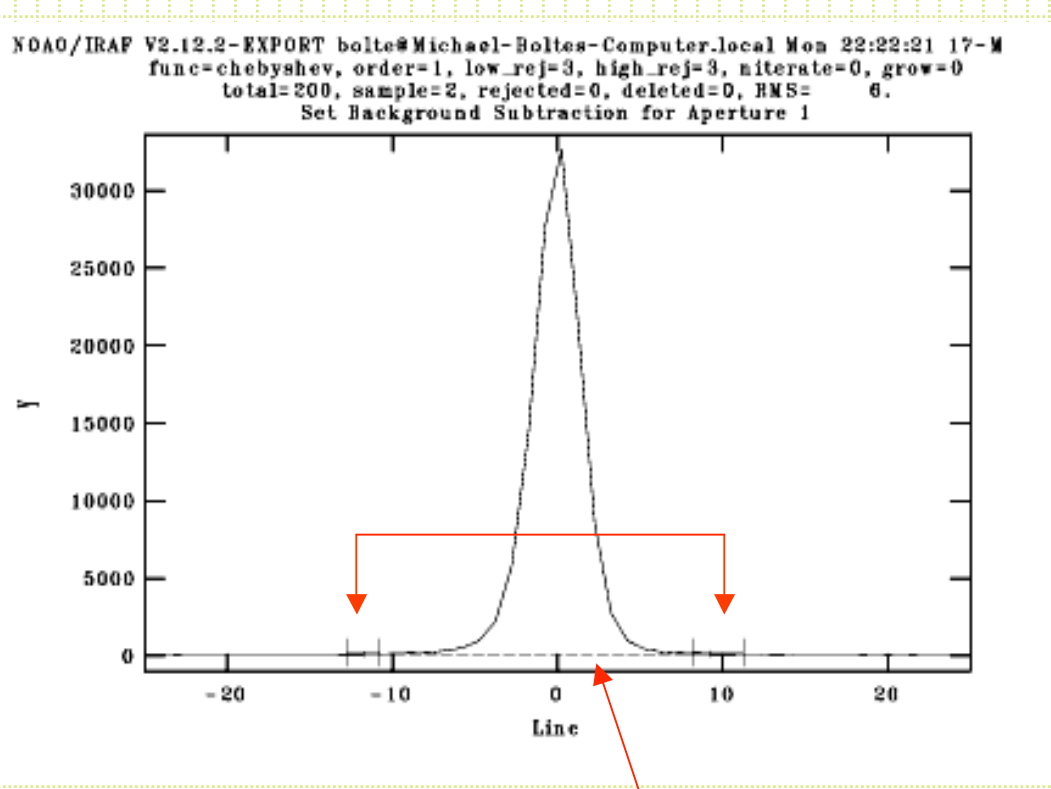

Fitted sky value

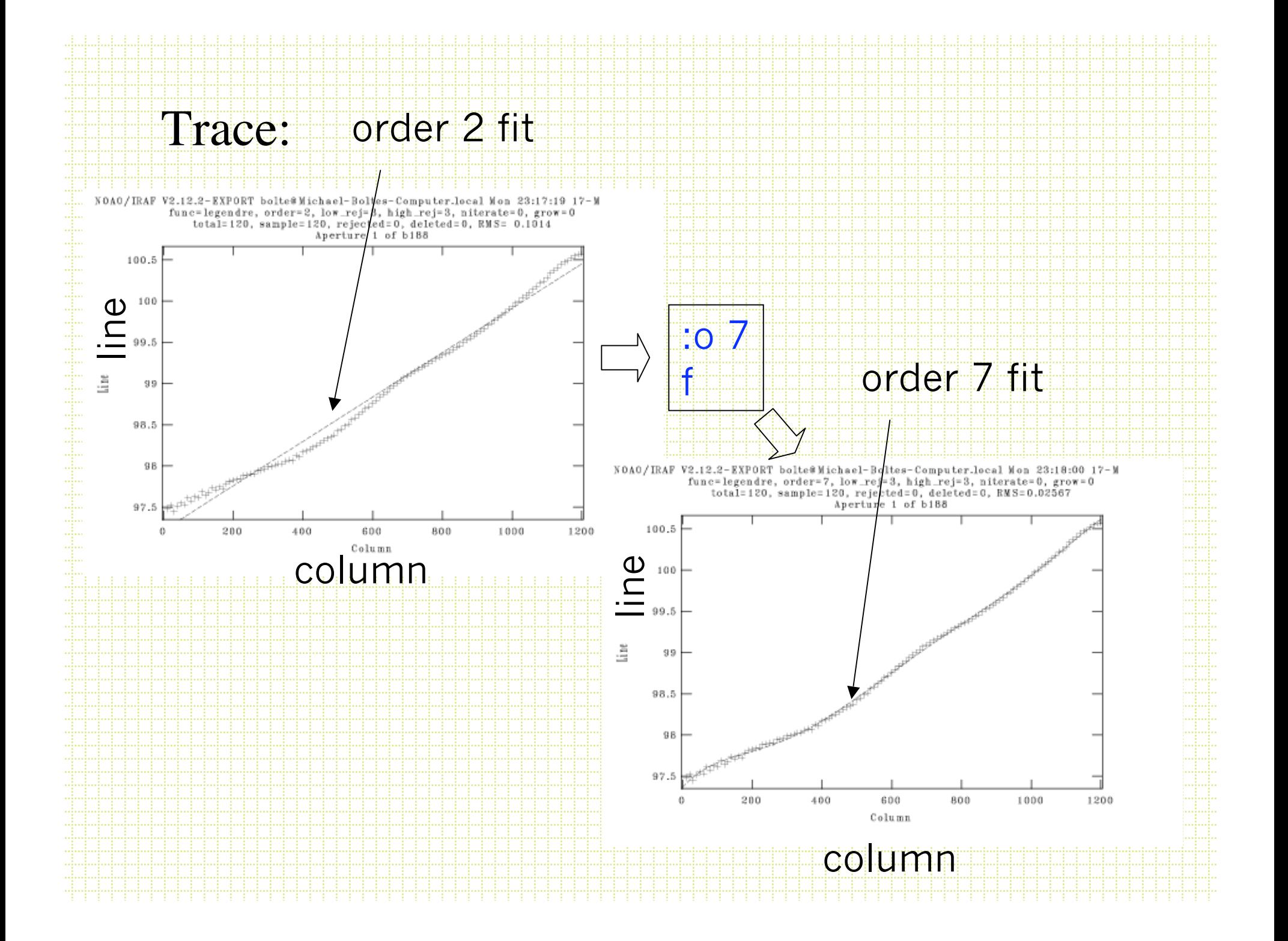

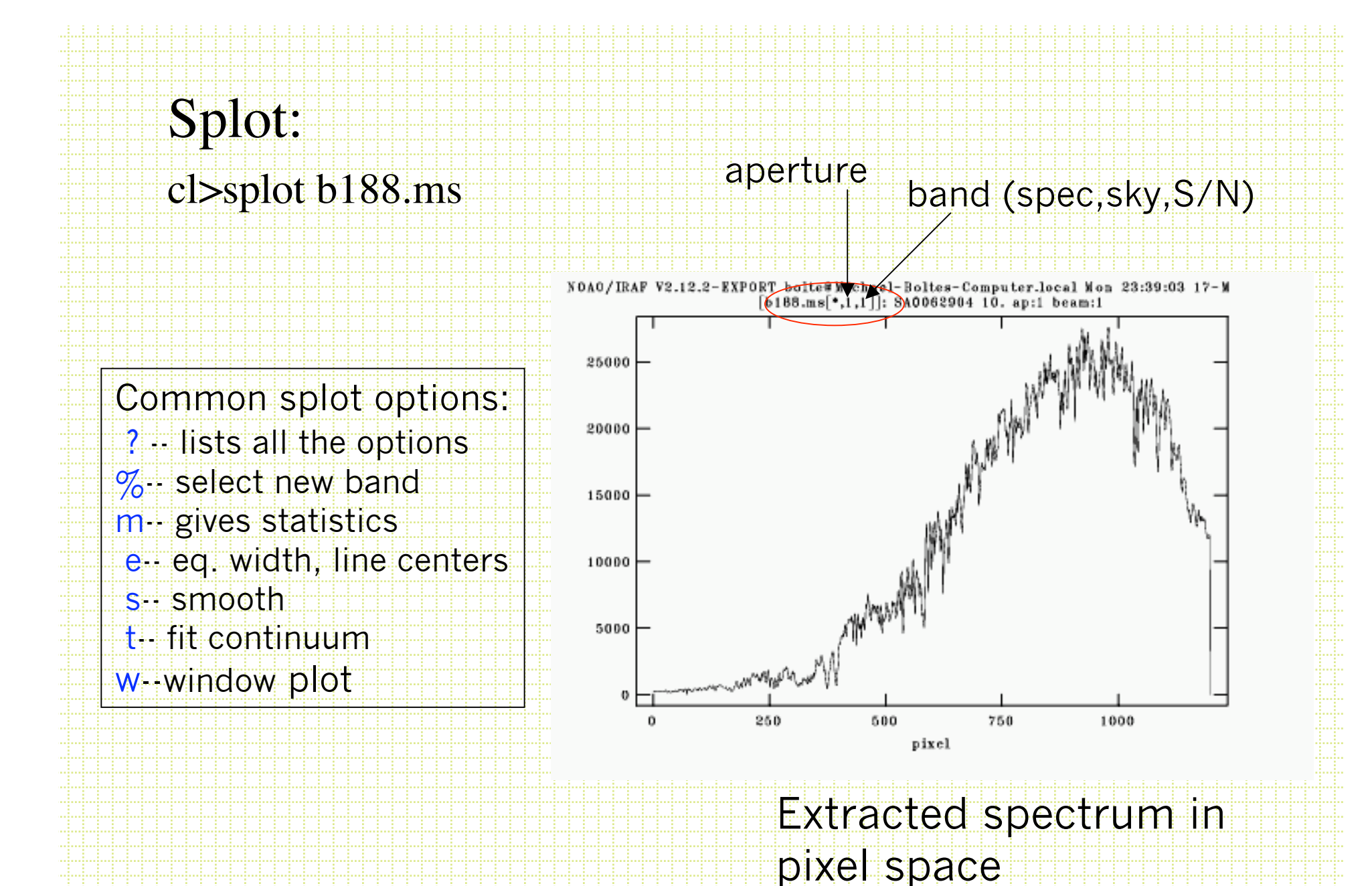

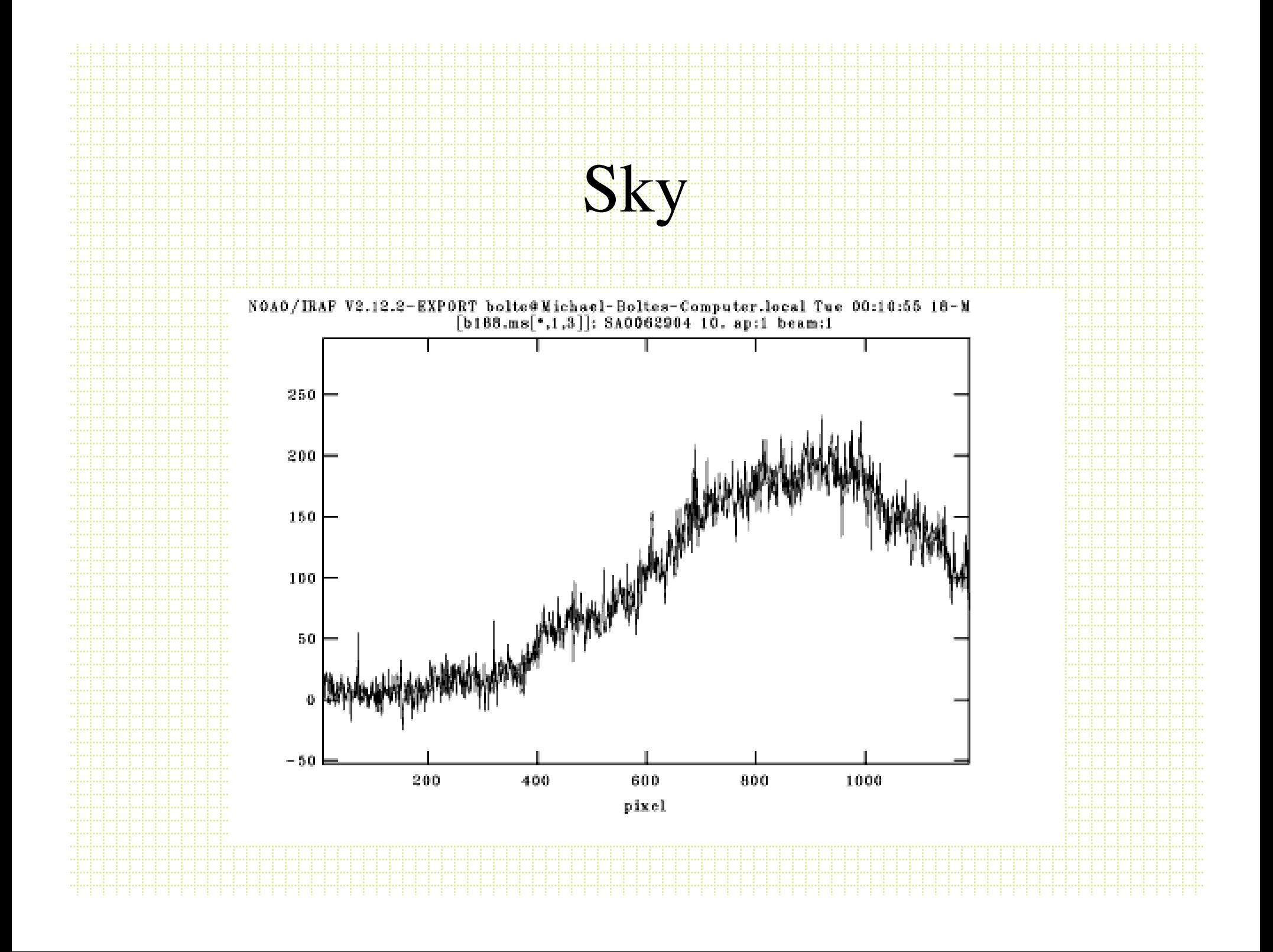

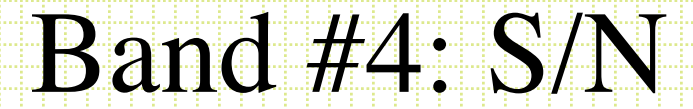

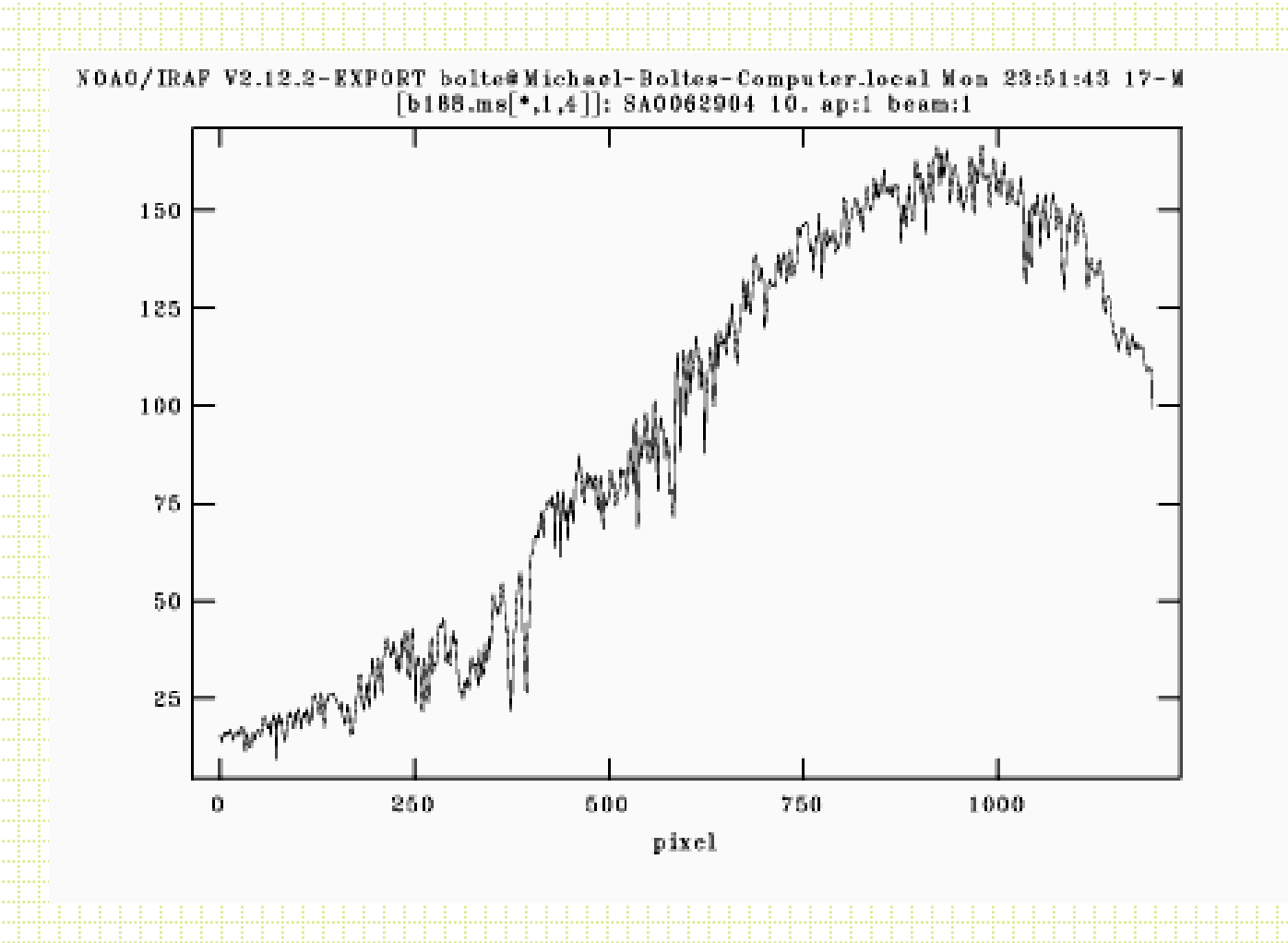

# Line Lamps

• Use a pre-defined aperture, trace for extracting arcs. Lines are often tilted or curved.

cl>apall arc output=arc.ms ref=b188 find- tracebackground=none

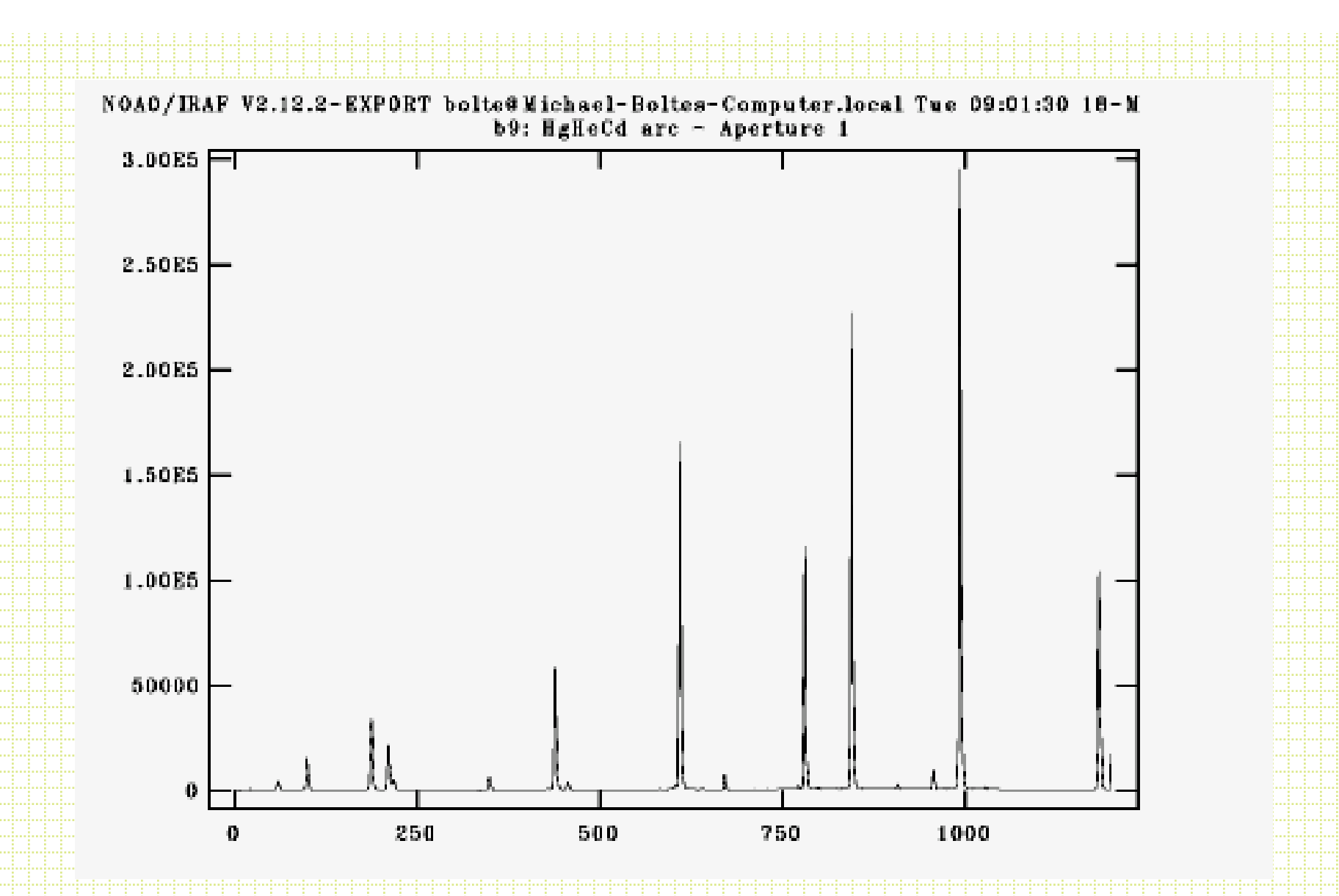

Sometimes fit a master arc taken in the afternoon and use arcs taken adjacent to program objects to make a zeropoint shift to the wavelength solution.

## Flat-fields

- Can flat-field original frames in 2-D format, but more commonly, the flat-field image is extracted with the same aperture as the program object.
- In the spirit of flat-fielding for direct images, you would like a source that is uniform in the spatial direction AND has a flat spectrum. In practice, all flat-field lamps (usually a hot quartz lamp) have a strong spectral (continuum) signature.
- So, usually extract flat, then fit a function in the spectral direction and divide this out to leave the pixel-to-pixel response.

![](_page_19_Figure_0.jpeg)

#### Can do any of the following:

- (1) Divide by extracted flat and normalized later (2) Fit extracted flat and
- normalize, then divide
- (3) Use twod.longslit.response and approximate the aperture (returns normalized, extracted flat response from 2-D spectrum

![](_page_20_Figure_4.jpeg)

# Wavelength Calibration

- Identify the lines in your lamp-line spectrum
- Fit line centers, derive function to map pixel scale to wavelength scale
- Associate arc+solution with program spectra
- Apply the dispersion' solution, usually writing a short version of the solution to the header

# Example, from Lick KAST WWW pages

![](_page_22_Figure_1.jpeg)

## • IRAF wavelength fitting routine:

### – noao.oned.*identify*

PACKAGE = onedspec  $TASK = identity$ 

![](_page_23_Picture_76.jpeg)

![](_page_24_Figure_0.jpeg)

![](_page_25_Figure_0.jpeg)

![](_page_26_Figure_0.jpeg)

:label both NOAO/IRAF V2.12.2-EXPORT bolte@Michael-Boltes-Computer.local Tue 13:23:54 18-M<br>identify arc.ms - Ap 1<br>HgHeCd arc p a<br>S 3.00E5 图 ă, 暗語 2.00E5 医腹膜 背景 風景 æ 医腹道 含量玉蘭 **NEW SHIPS** 1.0035 i<br>I 前編画 医腹股沟 医腹膜 見ま 医睡眠 -9 4500 3500 4000 5000 6500 Wavelength (angstroms)

# Applying wavelength solution

PACKAGE = onedspec TASK = refspectra

![](_page_28_Picture_72.jpeg)

#### Last step: apply dispersion solution. In IRAF, done in header

PACKAGE = onedspec  $TASK =$  dispcor

![](_page_29_Picture_98.jpeg)

#### cl>dispcor b188.ms w188.ms  $b188.ms$ : REFSPEC1 = 'arc.ms 1.' w188.ms:  $ap = 1$ ,  $w1 = 3312.038$ ,  $w2 = 5494.508$ ,  $dw = 1.820242$ ,  $nw = 1200$

![](_page_30_Picture_0.jpeg)

![](_page_31_Figure_0.jpeg)

![](_page_32_Figure_0.jpeg)

![](_page_33_Figure_0.jpeg)

Two lamp spectra from LRIS taken at different telescope positions

Note the shift is (1) significant and (2) constant along the dispersion

*reidentify* allows a quick/automatic refitting of arcs taken during the night. Can also use single arc solution from afternoon calibrations and apply a zeropoint (wavelength) shift for each program spectrum based on night sky line positions

## Short reidentify aside

![](_page_34_Figure_1.jpeg)

- Can *reidentify* the line lamp spectrum at a range of line values (in a single spectrum)
- Use *fitcoords* to take the fit as a function of line number plus *transform* to remap the 2D image to be rectilinear in dispersion-spatial.
- Useful for long-slit work with resolved objects.

# Flux Calibration

- There are lists of spectrophotometric standard stars:
	- ÿ Oke, J. B. 1990, AJ, 99, 1621
	- ÿ Stone, R. P. S. 1996, ApJS, 107, 423
	- ÿ Massey, P., & Gronwall, C. 1990, ApJ, 358, 344
	- $\triangleright$  IRAF: onedstds\$

Usual zeropoint is based on Vega:

 $F_{5556\AA}$ =3.52 x 10<sup>-20</sup> erg/cm<sup>2</sup>/s/Hz (V=0.048 mag)

Note: In IRAF, you can specify the broadband magnitude of each star to do a rough zeropoint correction for slit losses.

### • noao.oned

- *standard*: identifies standard stars by name, associates an extinction curve, gets airmass exposure time. Output is a file (default name std)
- sensfunc: given extinction function, tabulated standard system flux and your observed spectrum calculate a sensitivity function. - *calibrate*: applies the sensitivity function to spectra

![](_page_37_Figure_0.jpeg)

![](_page_38_Figure_0.jpeg)

![](_page_39_Figure_0.jpeg)

## Echelle format spectra

In apall, each order will be an aperture.

Each will have to be traced.

Often the background apertures need to be set for each order individually

![](_page_41_Picture_0.jpeg)

![](_page_42_Figure_0.jpeg)

![](_page_43_Figure_0.jpeg)

- For most echellegrams, need to take an extra step of removing scattered light. The idea is to fit a 2-d surface to the inner-order light and subtract this surface before aperture extraction.
- noao.echelle has a task *apscatter* to do this.

![](_page_44_Figure_2.jpeg)